# SOKKIA

# DT220 DT520S DT520A DT520AS DT620 DT620S

**Electronic Digital Theodolite** 

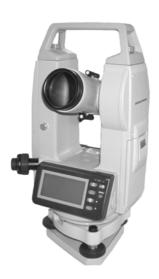

OPERATOR'S MANUAL

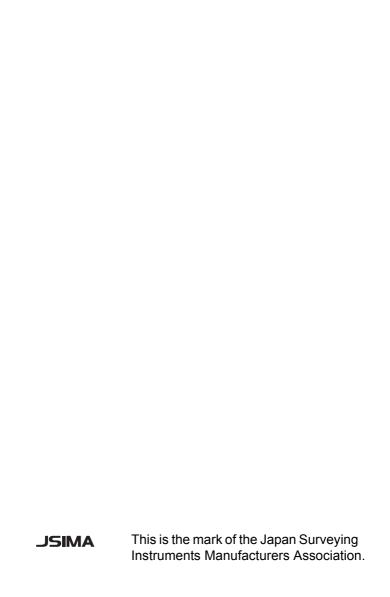

## SURVEYING INSTRUMENTS

## DT220 DT520S DT520A DT520AS DT620 DT620S

Electronic Digital Theodolite

### OPERATOR'S MANUAL

- Thank you for selecting the DT220/520/520S/520A/520AS/620/ 620S
- Before using the instrument, please read this operator's manual carefully.
- Verify that all equipment is included. \$\mathbb{LF}\$ "13.1 Standard Equipment"
- The specifications and general appearance of the instrument may be altered at any time and may differ from those appearing in brochures and this manual.
- Some of the diagrams appearing in this manual may be simplified for easier understanding.

## **HOW TO READ THIS MANUAL**

The following conventions are used in this manual.

- · Functions differ depending on the theodolite model used.
- Screens and illustrations appearing in this manual are of DT520S.

read before operations.

## **Symbols**

The following conventions are used in this manual.

: Indicates precautions and important items which should be

Indicates the chapter title to refer to for additional information.

Note : Indicates supplementary explanation.

: Indicates an explanation for a particular term or operation.

**{Key}** : Indicates operation keys.

## **CONTENTS**

| 1. PRECAUTIONS FOR SAFE OPERATION                | 1        |
|--------------------------------------------------|----------|
| 2. PRECAUTIONS                                   |          |
| 3. PARTS OF THE INSTRUMENT                       | 6        |
| 4. INSTALLING / REMOVING THE BATTER              | Y9       |
| 5. SETTING UP THE INSTRUMENT                     |          |
| 5.1 Centering                                    |          |
| 5.2 Leveling                                     |          |
| 6. FOCUSING AND TARGET SIGHTING                  |          |
| 7. POWER ON                                      |          |
| 8. MEASUREMENT                                   | 17       |
| 8.1 Measuring the horizontal angle between 2 po  |          |
| angle 0)                                         |          |
| 8.2 Set Horizontal Circle to a Required Value (H | lorizon- |
| tal angle hold)                                  | 18       |
| 8.3 Changing Horizontal Angle Display Mode       |          |
| 8.4 Changing Vertical Angle Display Mode         |          |
| 8.5 Stadia Survey                                |          |
| 9. DATA OUTPUT                                   |          |
| 9.1 Connecting a Computer                        |          |
| 9.2 Communication Functions Command and O        |          |
|                                                  | 23       |
| 10. CHANGING INSTRUMENT OPTIONS                  |          |
| 11. ERROR MESSAGES                               |          |
| 12. CHECKS AND ADJUSTMENTS                       |          |
| 12.1 Plate Level                                 |          |
| 12.2 Circular Level                              |          |
| 12.3 Tilt Sensor                                 |          |
| 12.4 Reticle                                     |          |
| 12.5 Optical Plummet                             |          |
| 13. STANDARD EQUIPMENT                           |          |
| 13.1 Standard Equipment                          |          |
| 13.2 Optional Accessories                        | 44       |

## CONTENTS

| 13.3 Layout Plan       | 46 |
|------------------------|----|
| 14. APPENDICES         |    |
| 14.1 Battery Selection | 47 |
| 15. SPECIFICATIONS     | 48 |
| 16. REGULATIONS        | 51 |

## 1. PRECAUTIONS FOR SAFE OPERATION

Read this manual before using the instrument.

For the safe use of the product and prevention of injury to operators and other persons as well as prevention of property damage, items which should be observed are indicated by an exclamation point within a triangle used with WARNING and CAUTION statements in this operator's manual.

The definitions of the indications are listed below. Be sure you understand them before reading the manual's main text.

#### **Definition of Indication**

| $\triangle$ | WARNING | Ignoring this indication and making an operation error could possibly result in death or serious injury to the operator. |
|-------------|---------|----------------------------------------------------------------------------------------------------|
| $\triangle$ | CAUTION | Ignoring this indication and making an operation error could possibly result in personal injury or property damage.      |

## Definition of Symbols

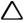

This symbol indicates items for which caution (hazard warnings inclusive) is urged. Specific details are printed in or near the symbol.

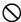

This symbol indicates items which are prohibited. Specific details are printed in or near the symbol.

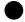

This symbol indicates items which must always be performed. Specific details are printed in or near the symbol.

#### General

## **MWARNING**

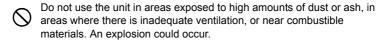

- Do not perform disassembly or rebuilding. Fire, electric shock or burns could result.
- Never look at the sun through the telescope. Loss of eyesight could result.
- O not look at reflected sunlight from a prism or other reflecting object through the telescope. Loss of eyesight could result.
- Direct viewing of the sun using the telescope during sun observation will cause loss of eyesight. Use a solar filter (option), such as that in "13.2 Optional Accessories"
- When securing the instrument in the carrying case make sure that all catches, including the side catches, are closed. Failure to do so could result in the instrument falling out while being carried, causing injury.

### **^**CAUTION

- O not use the carrying case as a footstool. The case is slippery and unstable, so a person could slip and fall off it.
- O not place the instrument in a case with a damaged catch, belt or handle. The case or instrument could be dropped and cause injury.
- Do not wield or throw the plumb bob. A person could be injured if struck.
- Secure handle to main unit with locking screws. Failure to properly secure the handle could result in the unit falling off while being carried, causing injury.
- Tighten the adjustment tribrach clamp securely. Failure to properly secure the clamp could result in the tribrach falling off while being carried, causing injury.

#### **Power Supply**

#### **^**WARNING

O not short circuit. Heat or ignition could result.

Do not heat or throw batteries into fire. An explosion could occur, resulting in injury.

To prevent shorting of the battery in storage, apply insulating tape or equivalent to the terminals. Otherwise shorting could occur, resulting in fire or burns.

O not use battery if wet. Resultant shorting could lead to fire or burns.

#### **^**CAUTION

Do not touch liquid leaking from batteries.
Harmful chemicals could cause burns or blisters

#### Tripod

#### **∴**CAUTION

When mounting the instrument to a tripod, tighten the centering screw securely. Failure to tighten the screw properly could result in the instrument falling off the tripod, causing injury.

Tighten securely the leg fixing screws of the tripod on which the instrument is mounted. Failure to tighten the screws could result in the tripod collapsing, causing injury.

O not carry the tripod with the tripod shoes pointed at other persons. A person could be injured if struck by the tripod shoes.

Keep hands and feet away from the tripod shoes when fixing the tripod in the ground. A hand or foot stab wound could result.

Tighten the leg fixing screws securely before carrying the tripod. Failure to tighten the screws could lead to the tripod legs extending, causing injury.

## 2. PRECAUTIONS

#### Tribrach Clamp (DT220/520/520A)

 When the instrument is shipped, the tribrach clamp is held firmly in place with a locking screw to prevent the instrument from shifting on the levelling base. Before using the instrument the first time, loosen this screw with a screwdriver. And before transporting it, tighten the locking screw to fasten the tribrach clamp in place so that it will not shift on the levelling base.

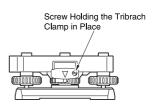

#### Precautions concerning water and dust resistance

DT conforms to IP66 specifications for waterproofing and dust resistance when the battery cover is closed and connector caps are attached correctly.

- Be sure to close the battery cover and correctly attach the connector caps to protect the DT from moisture and dust particles.
- Make sure that moisture or dust particles do not come in contact with the inside
  of the battery cover, terminal or connectors.
   Contact with these parts may cause damage to the instrument.
- Make sure that the inside of the carrying case and the instrument are dry before closing the case. If moisture is trapped inside the case, it may cause the instrument to rust

### Other precautions

- If the DT is moved from a warm place to an extremely cold place, internal parts
  may contract and make the keys difficult to operate. This is caused by cold air
  trapped inside the hermetically sealed casing. If the keys do not depress, open
  the battery cover to resume normal functionality. To prevent the keys from
  becoming stiff, remove the connector caps before moving the DT to a cold
  place.
- Never place the DT directly on the ground. Sand or dust may cause damage to the screw holes or the centering screw on the base plate.
- · Protect the DT from heavy shocks or vibration.
- Never carry the DT on the tripod to another site.
- · Turn the power off before removing the battery.
- When placing the DT in its case, first remove its battery and place it in the case in accordance with the layout plan.

13.3 Layout Plan

 Consult your local dealer before using the instrument under special conditions such as long periods of continuous use or high levels of humidity. In general, special conditions are treated as being outside the scope of the product warranty.

#### Maintenance

- Always clean the instrument before returning it to the case. The lens requires special care. First, dust it off with the lens brush to remove tiny particles. Then, after providing a little condensation by breathing on the lens, wipe it with a soft clean cloth or lens tissue.
- If the display is dirty, carefully wipe it with a soft, dry cloth. To clean other parts
  of the instrument or the carrying case, lightly moisten a soft cloth in a mild
  detergent solution. Wring out excess water until the cloth is slightly damp, then
  carefully wipe the surface of the unit. Do not use any organic solvents or
  alkaline cleaning solutions.
- Store the DT in a dry room where the temperature remains fairly constant.
- · Check the tripod for loose fit and loose screws.
- If any trouble is found on the rotatable portion, screws or optical parts (e.g. lens), contact your local dealer.
- When the instrument is not used for a long time, check it at least once every 3
  months.

#### ☐ "12. CHECKS AND ADJUSTMENTS"

- When removing the DT from the carrying case, never pull it out by force. The empty carrying case should be closed to protect it from moisture.
- Check the DT for proper adjustment periodically to maintain the instrument accuracy.

## 3. PARTS OF THE INSTRUMENT

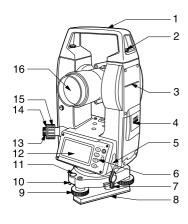

- 1 Handle
- 2. Handle securing screw
- 3. Instrument height mark
- 4. Battery cover
- Data input/output connector (Not included on DT620/620S)
- 6. Operation panel
- Shifting clamp (DT220/520/ 520A:Tribrach clamp, Tribrach clamp is not included on DT620)
- 8. Base plate
- 9. Leveling foot screw
- 10. Circular level adjusting screws
- 11. Circular level
- 12. Display
- 13. Optical plummet eyepiece screw
- 14. Optical plummet reticle cover
- 15. Optical plummet focusing ring
- 16. Objective lens
- 17. Tubular compass slot
- 18. Horizontal clamp
- 19. Horizontal fine motion screw
- 20. Plate level
- 21. Plate level adjusting screw
- 22. Vertical clamp
- 23. Vertical fine motion screw
- 24. Telescope eyepiece screw
- 25. Telescope focusing ring
- 26. Peep sight
- 27. Instrument center mark

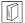

#### Peep sight

Use peep sight to aim the DT in the direction of the measurement point. Turn the instrument until the triangle in the peep sight is aligned with the target.

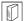

#### Instrument height mark

The height of the DT is 236mm (from tribrach dish to this mark). "Instrument height" is input when setting instrument station data and is the height from the measuring point (where DT is mounted) to this mark.

#### Operation panel ~ Display Functions ~

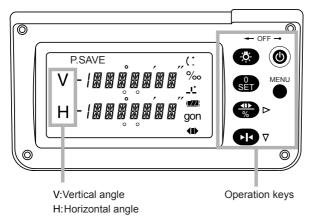

## Display symbols

P.SAVE: Power saving mode. Deactivated by key operation or rotation of the upper part of the instrument.

( : Vertical angle ±90%%vertical angle

Li : Tilt angle compensation (DT220/520/520S only)
『字 "10 CHANGING INSTRUMENT OPTIONS"

: Remaining battery power display (4 levels)

gon gon angle units

41

Horizontal angle right

■ Horizontal angle left■ Horizontal angle hold

#### 3. PARTS OF THE INSTRUMENT

Key Operation

: Power on

The ON/OFF power setting may be set so that  $\stackrel{1}{\cup}$  by itself can

be used to turn the power on and off.

"10. CHANGING INSTRUMENT OPTIONS"

: Select horizontal angle display mode / vertical angle display

mode

"8.4 Changing Vertical Angle Display Mode"

: Display illumination ON/OFF

(Hold for a moment):

Continue holding down the button until "the horizontal angle

beep" has or has not been set.

The setting can also be changed with the setting screen.

"10. CHANGING INSTRUMENT OPTIONS"

: Set horizontal angle to 0

"8.1 Measuring the horizontal angle between 2 points (H

angle 0)"

: Hold / release horizontal angle

"8.2 Set Horizontal Circle to a Required Value (Horizontal

angle hold)"

{MENU} : Enter item screen ☐ "10. CHANGING INSTRUMENT

**OPTIONS"** 

## 4. INSTALLING / REMOVING THE BATTERY

Mount the new batteries.

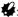

- · When removing the batteries, turn the power off.
- When installing / removing the batteries, make sure that moisture or dust particles do not come in contact with the inside of the instrument.
- Use alkaline batteries. If batteries other than alkaline batteries are used, the battery reserve display and the 'Low' warning will not function properly.

#### **▶**PROCEDURE

1. Open the battery cover.

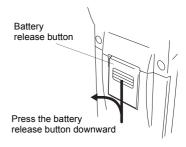

#### 2. Insert 2 batteries (LR14/C).

Insert the batteries as depicted by the illustration on the inside of the battery cover.

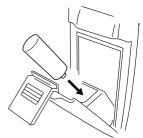

Firmly insert the betteries after verifying the direction in which they go.

#### 3. Close the battery cover.

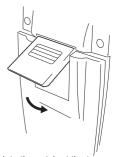

Fit the cover into the catch at the top, and press it down until a click is heard.

## Note

· Remaining battery power:

=:90 to 100 %

**:**50 to 90 %

**22**:10 to 50 %

22:0 to 10 % Replace all batteries. If you continue to use the instrument, the battery mark flashes and a beep sounds. Following this, the power will automatically shut off.

 Measuring cannot be properly performed when the batteries are 'Low' (the battery symbol is flashing and beeping).

## 5. SETTING UP THE INSTRUMENT

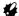

 Mount the batteries in the instrument before performing this operation because the instrument will tilt sightly if the batteries are mounted after leveling.

## 5.1 Centering

#### **▶**PROCEDURE

- Make sure the legs are spaced at equal intervals and the head is approximately level.
   Set the tripod so that the head is positioned over the survey point.
   Make sure the tripod shoes are firmly fixed in the ground.
- Place the instrument on the tripod head.
   Supporting it with one hand, tighten the sectoring across on the bottom of the

centering screw on the bottom of the unit to make sure it is secured to the tripod.

Looking through the optical plummet eyepiece screw, turn the optical plummet eyepiece to focus on the reticle. Turn the optical plummet focusing ring to focus on the survey point.

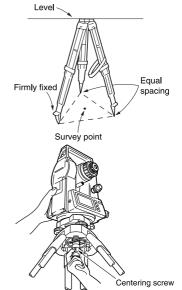

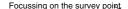

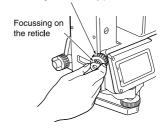

## 5.2 Leveling

#### ▶PROCEDURE

- Adjust the leveling foot screws to center the survey point in the optical plummet reticle.
- Center the bubble in the circular level by either shortening the tripod leg closest to the off-center direction of the bubble or by lengthening the tripod leg farthest from the off-center direction of the bubble. Adjust one more tripod leg to center the bubble.

Turn the leveling foot screws while checking the circular level until the bubble is centered in the center circle.

3. Loosen the horizontal clamp to turn the upper part of the instrument until the plate level is parallel to a line between leveling foot screws A and B. Center the air bubble using leveling foot screws A and B simulataneously. The bubble moves towards a clockwise rotated leveling foot screw.

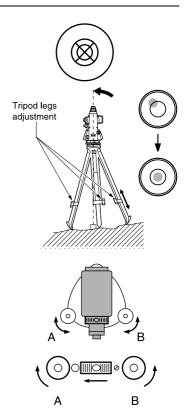

**4.** Turn the upper part of the instrument though 90°.

The plate level is now perpendicular to a line between leveling foot screws A and B.

Center the air bubble using leveling foot screw C

- 5. Turn the upper part of the instrument a further 90° and check to see if the bubble is still in the center of the plate level. If the bubble is off-center, perform the following:
  - a. Turn leveling foot screws A and B equally in opposite directions to remove half of the bubble displacement.
  - b. Turn the upper part a further 90°, and use leveling foot screw C to remove half of the displacement in this direction.

Or adjust the plate level.

 Turn the instrument and check to see if the air bubble is in the center position in all directions.
 If it is not, repeat the leveling procedure.

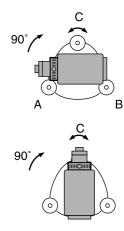

#### 7. (DT220/520/520A/620):

Loosen the centering screw slightly. Looking through the optical plummet eyepiece, slide the instrument over the tripod head until the surveying point is exactly centered in the reticle. Retighten the centering screw securely.

#### (DT520S/520AS/620S):

Turn the tribrach shifting clamp counterclockwise.

Shifting tribrach can be adjusted up to ±8mm.

Looking through the optical plummet eyepiece, adjust the instrument position on the tribrach to center the survey point.

Tighten the shifting clamp to fix the instrument in the center position.

**8.** If not, repeat the procedure starting from step 3.

## 6. FOCUSING AND TARGET SIGHTING

#### **▶**PROCEDURE

 Look through the telescope eyepiece at a bright and featureless background.

Turn the eyepiece screw clockwise, then counterclockwise little by little until just before the reticle image becomes focused.

Using these procedures, frequent reticle refocusing is not necessary, since your eye is focused at infinity.

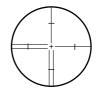

- Loosen the vertical and horizontal clamps, then use the peep sight to bring the target into the field of view. Tighten both clamps.
- Turn the telescope focusing ring to focus on the target.
   Turn the vertical and horizontal fine motion screws to align the target with the reticle.

The last adjustment of each fine motion screw should be in the clockwise direction.

 Readjust the focus with the focusing ring until there is no parallax between the target image and the reticle.

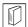

## Eliminating parallax

This is the relative displacement of the target image with respect to the reticle when the observer's head is moved slightly before the eyepiece. Parallax will introduce reading errors and must be removed before observations are taken. Parallax can be removed by refocusing the reticle.

## 7. POWER ON

#### **▶**PROCEDURE

#### Power on.

Press (I) .

When the power is switched on, a selfcheck is run to make sure the instrument is operating normally. If everything is normal, the display is ready for measurement.

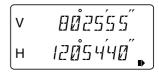

## Note

· Out of range message

When the screen below is displayed on DT220/520/520S, the tilt sensor is indicating that the instrument is out of level. Level the instrument again. When leveling is done on the screen, make sure to use Face 1. Center both " – " in the bar.

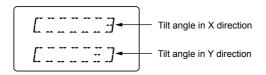

 Set Item No.2 (Tilt correction) to "Off" or "On (V)" if the display is unsteady due to vibration or strong wind.

☐ "10. CHANGING INSTRUMENT OPTIONS"

- The ON/OFF power setting may be set so that  $\,\, \circlearrowleft \,\,$  by itself can be used to turn the power on and off.

☐ "10. CHANGING INSTRUMENT OPTIONS"

## 8. MEASUREMENT

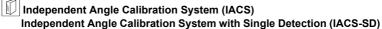

 This revolutionary technology provides an even higher level of stability and reliability for angle measurement. With IACS technology, the DT independently calibrates angle to a high degree of accuracy, and eliminates the need for a reference standard instrument when performing calibration.

The IACS-SD system performs angle detection using a combination of IACS technology with a single detector. By employing methods used in conventional angle measurement with diametrical detection, precision equivalent to diametrical detection can now be obtained with a single detector. In addition, the reduced number of detectors leads to an overall reduction in power consumption of the instrument.

Findependent angle calibration cannot be performed by the user. Consult your local dealer.

## 8.1 Measuring the horizontal angle between 2 points (H angle 0)

## ▶PROCEDURE Setting horizontal angle to 0°

- 1. Sight the first target as at right.
- 2. Press twice. The horizontal angle at the first target becomes 0°.
- 3. Sight the second target.

The displayed horizontal angle is the included angle between two points.

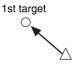

Instrument Station

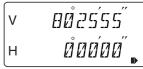

2nd Target

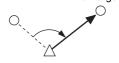

v 80°25′55″ н 120°54′40″

## 8.2 Set Horizontal Circle to a Required Value (Horizontal angle hold)

Horizontal angle hold function can be used to set the horizontal angle of the sighting direction to a required angle.

### ▶ PROCEDURE Horizontal angle hold

- Turn the upper part of the instrument and display the horizontal angle you want to set.
- 2. Press twice. The horizontal angle is in hold status.

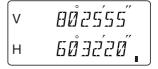

 Sight the direction that you want to set the horizontal angle to in step 2, and press again.

The horizontal angle hold-status is released.

## 8.3 Changing Horizontal Angle Display Mode

### ▶ PROCEDURE Selecting horizontal angle display mode (Right / left)

1. Set Item No.5 ( function) to "
Horizontal angle (Right/left)" in
advance.

10. CHANGING INSTRUMENT OPTIONS"

Change the horizontal angle direction on measuring screen.

Every time is pressed, horizontal angle right / left is switched.

## 8.4 Changing Vertical Angle Display Mode

► PROCEDURE Selecting vertical angle display mode (Angle/slope in % / angle/slope in ‰)

- 1. Set Item No.5 ( function) to "Angle / slope in %" in advance.

  "10. CHANGING INSTRUMENT OPTIONS"
- Change the vertical angle direction on measuring screen.
   Every time is pressed, vertical angle display is switched between angle/slope in % and angle/slope in %.

## 8.5 Stadia Survey

The telescope reticle is provided with stadia lines (two vertical and two horizontal) which can be used to measure the target distance and height difference as follows:

Stadia line separation = 1/100 of the focal distance.

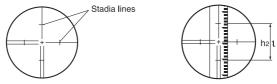

When the telescope is horizontal

Horizontal distance between a and b  $: L=100 \times \iota$  Height difference between a and b  $: \Delta h=h1-h2$ 

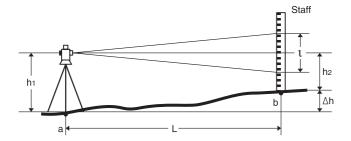

 When the telescope is slanted Horizontal distance between a and b

al distance between a and b  $\phantom{a}$  : L=  $100 \times \iota \times sin^2\theta z$  , or

 $L=100\times\iota\times\cos^2\theta v$ 

Height difference between a and b

:  $\Delta h=50 \times \iota \times \sin^2 \theta z + h1 - h2$ , or  $\Delta h=50 \times \iota \times \sin^2 \theta z + h1 - h2$ 

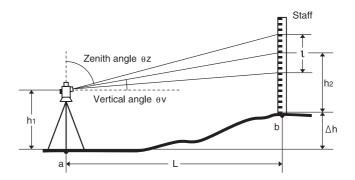

## 9. DATA OUTPUT

After connecting the data output connector on the DT with a computer, the - measurement results can be output.

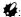

• Data output and command operation function are not included on DT620/620S.

## 9.1 Connecting a Computer

Choose the right interface cable for the computer you are connecting. LP "13.2 Optional Accessories"

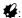

 DT will be in "Active Mode ON," when connected to an external instrument regardless of the setting,

**"10. CHANGING INSTRUMENT OPTIONS"** 

Data communication

External data collection from the DT uses RS-232C baseband signals.

Synchronization : Asynchronous

Baud rate : 1200 bps

Start bit : 1 bit

Data length : 8 bits

Parity : None

Stop bit : 1 bit

Data output connector pin assignments

| Pin No. | Signal name |
|---------|-------------|
| 1       | SG (GND)    |
| 2       | NC          |
| 3       | SD (TXD)    |
| 4       | RD (RXD)    |
| 5       | NC          |
| 6       | NC          |

## 9.2 Communication Functions Command and Output

- Formats for standard commands
   Every time the command below is sent to the DT, a measurement result is output.
   00H
- Format of output data
   Measurement results are output in the following formats to a computer. "-" means space (20H).

- a) Horizontal angle
- b) Vertical angle

## **10. CHANGING INSTRUMENT OPTIONS**

## ▶PROCEDURE Setting item options

: Repeat steps 1 to 4 for every item setting.

- 1. Press {MENU} to display Item screen.
- 2. Press until the item you want to change is displayed. Details of the items are explained in the table above.

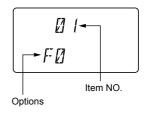

- 3. Press until the option you want to select is displayed. Details of the items are explained in the table above.
- 4. Press {MENU} to set the selected option. The measuring screen is restored

The following items can be changed to meet your measurement requirements.

" \* ": Factory setting

| Item NO. | Parameter                                                                   | Options         | Display                  |
|----------|-----------------------------------------------------------------------------|-----------------|--------------------------|
| 1        | Vertical angle<br>display mode<br>IF ID Vertical<br>angle display<br>method | Zenith 0°*      | Ø 1<br>FØ                |
|          |                                                                             | Horizontal 0°   | Ø 1<br>F 1               |
|          |                                                                             | Horizontal ±90° | Ø 1                      |
| 2        | Tilt correction<br>(only DT220/520/<br>520S)                                | On (H, V)*      | V 02 <u>.</u><br>H F0 0N |
|          |                                                                             | On (V)          | V 02 <u></u><br>FI 0N    |
|          |                                                                             | Off             | 02<br>F2 OFF             |

#### 10. CHANGING INSTRUMENT OPTIONS

| Item NO. | Parameter              | Options                                                                     | Display          |
|----------|------------------------|-----------------------------------------------------------------------------|------------------|
| 3        | Auto power cut-<br>off | The power will automatically shut off 15 minutes after the last operation.* | 03 APC<br>F2 15  |
|          |                        | The power will automatically shut off 30 minutes after the last operation.  | 03 APC<br>F3 30  |
|          |                        | Will not shut<br>off.                                                       | 03 APC<br>FY OFF |
|          |                        | The power will automatically shut off 5 minutes after the last operation.   | 03 APC<br>FØ 5   |
|          |                        | The power will automatically shut off 10 minutes after the last operation.  | 03 APC<br>F I 10 |

| Item NO. | Parameter                                                           | Options                                                      | Display      |
|----------|---------------------------------------------------------------------|--------------------------------------------------------------|--------------|
| 4        | Reticle<br>illumination (only<br>DT220/520/<br>520S/520A/<br>520AS) | Bright*                                                      | 0Ч<br>F0 Н   |
|          |                                                                     | Dim                                                          | Ø4<br>FIL    |
| 5        | # function                                                          | Horizontal<br>angle (Right/<br>left)*                        | Ø5<br>FØ ••• |
|          |                                                                     | Angle/slope in %                                             | Ø5 %<br>F I  |
|          |                                                                     | Angle/slope in %                                             | 05 <b>%</b>  |
| 6        | Minimum display                                                     | DT220/520/<br>520S/520A/<br>520AS:<br>1"*<br>DT620/620S: 10" | 06<br>Fů í í |
|          |                                                                     | DT220/520/<br>520S/520A/<br>520AS:<br>5"<br>DT620/620S: 5"   | Ø5<br>F i    |

#### 10. CHANGING INSTRUMENT OPTIONS

| Item NO. | Parameter                                        | Options                           | Display        |
|----------|--------------------------------------------------|-----------------------------------|----------------|
| 7        | Unit                                             | Degree*                           | 07<br>FØ ' "   |
|          |                                                  | Gon                               | 197<br>F 1 gon |
|          |                                                  | Mil                               | Ø7<br>F2 m; !  |
|          | Instrument<br>constant<br>F"12.3 Tilt<br>Sensor" |                                   | F 0'40"        |
| 8        | Procedures for<br>turning the power<br>OFF       | (h) + 🔅 *                         | 00<br>F0 2ACT  |
|          |                                                  | (b) + (Both methods are possible) | Ø8<br>FIIACT   |

| Item NO. | Parameter                 | Options       | Display             |
|----------|---------------------------|---------------|---------------------|
| 9        | Horizontal angle<br>beeps | Beeps*        | 09 903P<br>F0 ON    |
|          |                           | Does not beep | 09 90 JP<br>F I OFF |
| 10       | Active mode               | Off*          | 10 ACT<br>F0 OFF    |
|          |                           | On            | IØ ACT<br>FI ON     |

## Note

· Unit table

| Degree | Gon    | Mil   |
|--------|--------|-------|
| 1      | 0.0002 | 0.005 |
| 5      | 0.0010 | 0.025 |
| 10     | 0.0020 | 0.050 |

#### 10. CHANGING INSTRUMENT OPTIONS

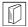

### Vertical angle display method

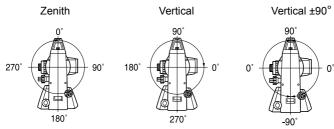

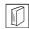

## Horizontal Angle Beeps

When the setting is set to "Beeps," current horizontal angle values will be announced with beeping.

This is useful when standard horizontal angle positions like 90° or 180° degrees are established from the DT 0 set position.

Beeping will occur in the positions. So that horizontal angles can be differentiated, rapid and slow beeping alternates in the adjoining positions. Even if the position is beeping, it will stop 3 seconds after the horizontal angles have not been rotated.

The beeping sound can be set to beeps/does not beep by holding down the as well.

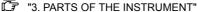

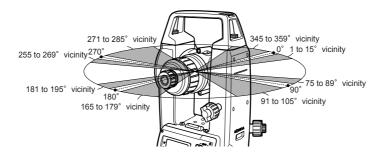

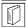

### **Active Mode**

Active mode is a setting that is concerned with the refreshing of displays and energy consumption.

The angle detector mechanism employs the use of a special absolute encoder, which enables the ON/OFF setting to be selected for active mode.

### Active Mode OFF (default setting)

Since the display will refresh itself about every 1.5 seconds when the instrument has not been operated for more than 1 minute, energy consumption will be low. When operations are resumed, the display will switch from refreshing itself every 1.5 seconds to 0.5 seconds. This is suitable for operations (setting out, alignment, etc.) whereas the

#### Active Mode ON

The display is constantly refreshed about every 0.5 seconds. In comparison to Active Mode OFF, energy consumption is somewhat higher. This is suitable for successive measuring (set collection etc.)

## ▶ PROCEDURE Displaying the Instrument No.

instrument is fixed for a set period of time at a set angle.

- Press ( ) and at the same time. Power to the instrument is turned on and the Instrument No. is displayed.
- After checking, press (1) and (3) at the same time to turn the power off.
   Press (1) again to turn the power on as usual

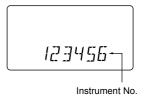

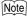

The ON/OFF power setting may be set so that (!) by itself can be used to turn the power on and off.

## 11. ERROR MESSAGES

If there is a fault in the DT, the following messages are displayed.

| Display messages | Meaning                                                                                                    |
|------------------|----------------------------------------------------------------------------------------------------|
|                  | Either the vertical circle or the horizontal circle is turned too fast to measure the value.  After a brief interval the previous display is restored. |
| [                | The tilt of the instrument exceeds the tilt angle compensation range during measurement. Level the instrument again.                                   |

## Note

• Error messages starting with "E" indicate trouble with the instrument. Contact your local dealer.

If an error occurs when measurement results are being output, the following codes are displayed on the computer. (Only DT220/520/520S/520AS)

| Coded messages | Meaning                                                                              |
|----------------|--------------------------------------------------------------------------------------|
| E114           | Out of tilt compensation range (- direction of Y-axis).  Level the instrument again. |
| E115           | Out of tilt compensation range (- direction of X-axis).  Level the instrument again. |
| E116           | Out of tilt compensation range (+ direction of Y-axis).  Level the instrument again. |
| E117           | Out of tilt compensation range (+ direction of X-axis).  Level the instrument again. |

A DT is a precision instrument that requires fine adjustments. It must be inspected and adjusted before use so that it always performs accurate measurements.

- Always perform checking and adjustment in the proper sequence beginning from "12.1 Plate Level" to "12.5 Optical Plummet".
- In addition, the instrument should be inspected with special care after it has been stored a long time, transported, or when it may have been damaged by a strong shock.
- Make sure the instrument is securely set up and stable before performing checks and adjustments.

## 12.1 Plate Level

The bubble tube is made of glass, so it is sensitive to temperature changes or to shock. Check and adjust it as outlined below.

## ▶PROCEDURE Checking and adjusting

- Level the instrument and check the position of the bubble in the plate level.
  - \$\mathbb{L}\mathbb{T}\$ "5.2 Leveling", steps 3 to 5.
- Turn the upper part through 180° and check the bubble position.
   If the bubble is still centered, no adjustment is necessary.
   If the bubble is off-center, adjust as follows.
- Correct half of the bubble displacement using leveling foot screw C.

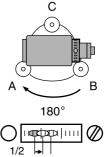

 Correct the remaining half of the displacement by using the adjustment pin to rotate the plate level adjustment screw.

When the plate level adjustment screw is turned in the counterclockwise direction, the bubble moves in the same direction.

Rotate the top of the instrument and continue adjustments until the bubble remains centered for any position of the upper part.

If the bubble does not move to the center even when the adjustment has been repeated, have your local dealer adjust it.

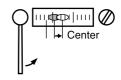

## 12.2 Circular Level

## ▶PROCEDURE Checking and adjusting

Perform the plate level inspection and adjustment.

"12.1 Plate Level"

Check the position of the bubble in the circular level.

"5.2 Leveling" step 1 to 2. If the bubble is not off-center, no adjustment is necessary. If the bubble is off-center, perform the following adjustment.

First confirm the off-center direction.
 Use the adjusting pin to loosen the
 circular level adjustment screw on the
 side opposite to the direction the
 bubble is displaced to move the bubble
 to the center.

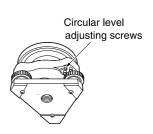

 Adjust the adjusting screws until the tightening tension of the three screws is the same to align the bubble in the middle of the circle.

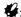

 Be careful that the tightening tension is identical for all the adjusting screws.
 Also, do not over-tighten the adjusting screws as this may damage the circular level.

## 12.3 Tilt Sensor

If the tilt angle shown on the display shifts from tilt angle 0 (zero point), the instrument is not correctly levelled. This will adversely affect angle measurement. Perform the following procedure to cancel the tilt zero point error.

Only DT220/520/520S include a tilt sensor function. Set Item No.2 (Tilt corection) to "On (H, V)" or "On (V)" beforehand.
 "10. CHANGING INSTRUMENT OPTIONS"

### **▶PROCEDURE Check**

- Carefully level the instrument. If necessary, repeat the procedures to check and adjust the bubble levels.
- In the Item display, select Instrument constant Item.
   Press {MENU} to display the Item screen, and select Instrument constant Item. Current correction constant is displayed.
- Accurately sight a clear target in face left.

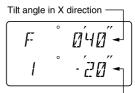

Tilt angle in Y direction

- Wait a few seconds for the display to stabilize, then read the automatically compensated angles X1 and Y1.
- Rotate the top of the instrument through 180° and sight the same object in face right.
   Loosen the horizontal clamp and turn the instrument 180°, sight the object, then retighten the clamp.
- Wait a few seconds for the display to stabilize, then read the automatically compensated angles X2 and Y2.
- In this state, calculate the following offset values (tilt zero point error).
   X offset = (X1 + X2)/2
   Y offset = (Y1 + Y2)/2
   If one of the offset values (X offset, Y offset) exceeds ±20", adjust the value using the following procedure.
   When the offset value falls within the range ±20", adjustment is not necessary. Press {MENU} to return to the measuring screen.

## ▶PROCEDURE Adjustment

- 8. Store values X2 and Y2.

  Press str to store the values.
- Rotate the top of the instrument through 180° and sight the same object accurately.

10. Wait a few seconds for the display to stabilize, then store values X1 and Y1. Press to store the values. The new correction constant is displayed.

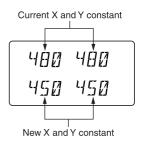

11. Confirm that the values are in the adjustment range.

If both correction angles are within the range 488 ± 146, press strong to renew the correction angle. Go to step 12.

If the value exceeds the adjustment range, stop the adjustment and contact your local dealer to perform the adjustment.

### **▶PROCEDURE** Recheck

- 12. In the Item display, select Instrument constant Item again.
- Wait a few seconds for the display to stabilize, then read the automatically compensated angles X3 and Y3.
- 14. Rotate the top of the instrument through 180°.
- Wait a few seconds for the display to stabilize, then read the automatically compensated angles X4 and Y4.
- 16. In this state, calculate the following offset values (tilt zero point error). X offset = (X3+ X4)/2 Y offset = (Y3 + Y4)/2

When the offset value falls within the range ±20", adjustment is completed. Press **{MENU}** to return to the measuring screen.

If one of the offset values (X offset, Y offset) exceeds ±20", repeat the check and adjustment procedure from the beginning.

If the difference continues to exceed ±20" after repeating the check 2 or 3 times, have your local dealer perform the adjustment.

## 12.4 Reticle

## ▶ PROCEDURE Check 1: Perpendicularity of the reticle to the horizontal axis

- 1. Carefully level the instrument.
- Align a clearly visible target (the edge of a roof for example) on point A of the reticle line.
- Use the telescope fine motion screw to align the target to point B on the vertical line.
   If the target moves parallel to the vertical line, adjustment is unnecessary. If its movement deviates

from the vertical line, have your local dealer adjust it.

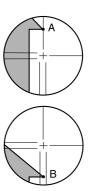

## ▶ PROCEDURE Check 2: Vertical and horizontal reticle line positions

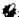

- Perform the check procedure under slightly hazy and weakly scintillating conditions.
- Install a target at a point about 100 m in the horizontal direction from the DT.

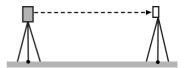

- Level the instrument carefully, turn on the instrument's power and index the vertical and horizontal circles.
- While the Meas mode screen is displayed and the telescope is in face left, sight the center of the target and read out the horizontal angle A1 and the vertical angle B1.

Example:

Horizontal angle A1=18°34' 00" Vertical angle B1=90°30' 20"

 While the telescope is in face right, sight the center of the target and read out the horizontal angle A2 and the vertical angle B2.

Example:

Horizontal angle A2=198°34' 20" Vertical angle B2=269°30' 00"

### 5. Do the calculations:

A2-A1 and B2+B1

If A2-A1 is within 180°±20" and B2 +
B1 is within 360°±40", adjustment is unnecessary.

Example: A2-A1 (Horizontal angle)
=198°34' 20" - 18°34' 00"
=180°00'20"
B2 + B1 (Vertical angle)
=269°30' 00" + 90°30'20"
=360°00' 20"

If the difference is large even after repeating the check 2 or 3 times, have your local dealer perform the adjustment.

## 12.5 Optical Plummet

### **▶PROCEDURE Checking**

- Carefully level the DT and center a survey point precisely in the reticle of the optical plummet.
- Turn the upper part through 180° and check the position of the survey point in the reticle.
   If the survey point is still centered, no adjustment is necessary.
   If the survey point is no longer centered in the optical plummet,

perform the following adjustment.

0

## ▶PROCEDURE Adjustment

- 3. Correct half the deviation with the leveling foot screw.
- Remove the optical plummet reticle cover.

5. Use the 4 adjusting screws of the

optical plummet to adjust the remaining half of the deviation as shown below.

When the survey point is on the upper or lower part of the illustration:
Loosen the upper (lower) adjusting screw slightly, and tighten the lower (upper) adjusting screw the same amount to move the survey point to a point directly under the center of the optical plummet.

(It will move to the line in the figure on the right.)

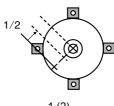

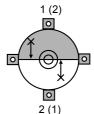

If the survey point is on the solid line (dotted line):

Loosen the right (left) adjusting screw slightly and, tighten the left (right) adjusting screw by the same amount to move the survey point to a point in the center of the optical plummet.

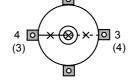

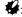

- Be extremely careful to adjust all the adjustment screws by the same amount so that none will be over-tightened.
- Check to make sure that the survey point remains centered on the reticle even if the upper part of the instrument is rotated.

If necessary, perform the adjustment again.

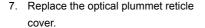

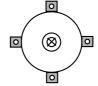

## 13. STANDARD EQUIPMENT AND OPTIONAL ACCESSORIES

## 13.1 Standard Equipment

Please verify that all equipment is included.

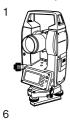

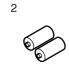

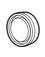

3

8

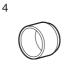

5

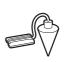

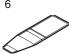

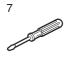

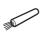

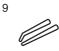

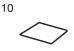

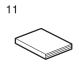

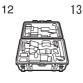

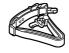

| 1 | DT main unit1             |
|---|---------------------------|
| 2 | LR14/C alkaline battery 2 |
| 3 | Lens cap                  |
| 4 | Lens hood 1               |
| 5 | Plumb bob                 |
| 6 | Tool pouch                |
| 7 | Screwdriver               |
|   |                           |

| 8  | Lens brush              |
|----|-------------------------|
| 9  | Adjusting pin           |
| 10 | Cleaning cloth          |
| 11 | Operator's manual       |
| 12 | Carrying case (SC181) 1 |
| 13 | Carrying strap1         |
|    |                         |

### Plumb bob

The plumb bob can be used to set up and center the instrument on days when there is little wind. To use the plumb bob, unwind its cord, pass it through the cord grip piece as shown in the figure to adjust its length, then suspend it from the hook attached to the centering screw.

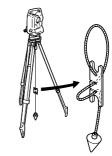

### Handle

The carrying handle can be removed from the instrument. To remove it, loosen the handle securing screw.

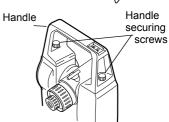

## 13.2 Optional Accessories

The following are optional accessories which are sold separately from the DT.

● Tubular compass (CP7)
Slide the tubular compass into the tubular compass slot, loosen the clamp screw, then rotate the top part of the instrument until the compass needle bisects the index lines. The telescope's face left sighting direction in this position will indicate magnetic north. After use, tighten the clamp and remove the compass from the slot.

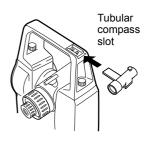

## 1.

 The tubular compass is susceptible to the influence of nearby magnets or metal. Such influence could cause it to fail to accurately indicate magnetic north. Do not use magnetic north as indicated by this compass for base line surveying.  Telescope eyepiece lens (EL6)
 Telescope eyepiece lens for DT620/ 620S

Magnification: 30X

### Diagonal eyepiece (DE25)

The diagonal eyepiece is convenient for observations near the nadir and in narrow spaces.

Magnification:30X

After removing the handle from the DT, loosen the attachment screw to remove the telescope eyepiece. Then screw the diagonal lens into place.

For handle removal method:
"13.1 Standard Equipment"

### Solar filter (OF1)

When sighting targets where glare is present, solar observations for example, attach it to the objective lens of the DT to protect the eyes of the operator.

- Battery Unit (BDC55)
   BDC55 is used as the power source for the ACF5 and LAP1
- Auto-collimation eyepiece (ACE5)
   The ACE5 is designed to detect a slight shift in inclimation of the reflector. The BDC55 is the power source for the ACE5. The buttons on the BDC55 can also be used to operate the ACE5. For details, see the ACE5 Operator's manual

### Laser Plummet (LAP1)

When using the LAP1, a laser is emitted from the bottom of the main unit making it easier to position the instrument over the surveying point.

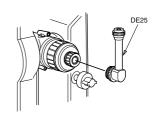

### 13. STANDARD EQUIPMENT AND OPTIONAL ACCESSORIES

The BDC55 is the power source for the LAP1. The buttons on the BDC55 can also be used to operate the LAP1. For details, see the LAP1 Operator's manual.

### Interface cable

Connects between the DT and a computer for data output.

| Computer                 | Cable | Notes                                         |      |
|--------------------------|-------|-----------------------------------------------|------|
| IBM PC/AC or compatible  | DOC26 | Length: 2 m                                   |      |
|                          |       | Pin Numbers and signal levels: RS-232C compat | ible |
|                          | DOC27 | D-Sub connector: DOC26: 25 pins (female)      |      |
|                          |       | DOC27: 9 pins (female)                        |      |
| Other personal computers | DOC1  | No connector for attachment to a computer.    |      |

## 13.3 Layout Plan

The following numbers indicate the equipment listed in "13.1 Standard Equipment"

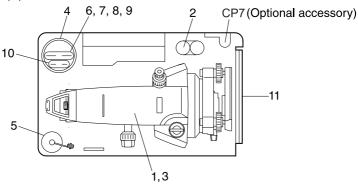

## 14. APPENDICES

## 14.1 Battery Selection

Use alkaline batteries.

However since their usage time is shortened when they are used in places with low temperatures, Ni-Cd batteries are recommended.

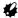

• If batteries other than alkaline batteries are used, the battery reserve display and the 'Low' warning will not function properly.

## Electrical discharge of alkaline batteries (Active Mode OFF - default setting)

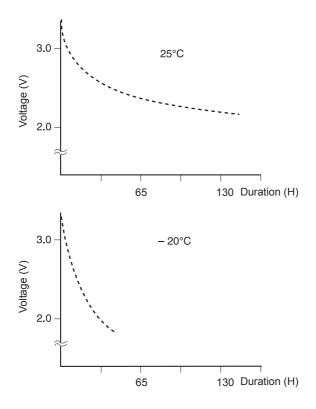

## 15. SPECIFICATIONS

Except where stated, the following specifications apply to all DTs.

Telescope

Length: DT220/520/520S/520A/520AS: 165 mm

> DT620/620S: 160 mm

DT220/520/520S/520A/520AS: 45 mm Aperture:

> DT620/620S: 35 mm

Magnification: DT220/520/520S/520A/520AS: 30X

> 26X DT620/620S:

Image: Erect

Resolving power: DT220/520/520S/520A/520AS: 3.5"

DT620/620S:

1°30' Field of view: Minimum focus:  $0.9 \, \text{m}$ 

Reticle illumination: Bright or dim (Selectable with parameter) (only

DT220/520/520S/520A/520AS)

Stadia ratio: 1.100 Additive constant: 0

Angle measurement

Horizontal and Vertical circles type:

Rotary absolute encoder

Detecting

Horizontal angle 2 sides DT220/520/520A/520S/520AS: DT620/620S: 1 side 2 sides Vertical angle DT220/520/520S: DT520A/520AS/620/620S: 1 side

IACS (Independent Angle Calibration System)

DT220 only

IACS-SD (Independent Angle Calibration System with Single Detection)

DT520A/520AS/620/620S

Minimum display: DT220/DT520/520S/520A/520AS: 1" (0.2mg/

0.005 mil)/5" (1 mg/0.02 mil)

DT620/620S: 10" (2 mg/0.05 mil)/5" (1 mg/0.02

mil)

(Selectable with parameter)

2" DT220: Accuracy:

> DT520/520S/520A/520AS: 5" 7" DT620/620S:

(ISO 17123-3: 2001)

Measuring time: (Active Mode ON)

> Every 0.5 sec (Active Mode OFF)

Non-operation: Every 1.5 sec Operation: Less than 0.5 sec

Automatic compensator: On (V & H/V) / Off (Selectable with parameter)

(DT220/520/520S only)

Type: Liquid 2-axis tilt sensor

Minimum display: Agrees with minimum displayed measurement

angle

Range: ±3'

Measuring mode:

Horizontal angle: Right/Left (Selectable with parameter)
Vertical angle: Zenith, Vertical, Vertical±90°(Selectable with

parameter)

% / ‰ (Selectable with parameter)

**Power Supply** 

Power source: Battery type: LR14/C X 2 Working duration : (alkaline batteries used at 25°C)

(Active Mode ON)

DT220/520/520S: about 90 hours DT520A/520AS: about 130 hours DT620/620S: about 160 hours

(Active Mode OFF)

Uninterrupted cycles of 5 minutes of operation and

10 minutes of non-operation)
DT220/520/520S: about 130 hours
DT520A/520AS: about 200 hours
DT620/620S: about 220 hours

General

Display: LCD (2 rows: 8-digits each) display with

illumination

DT220/520/520S:1 LCD graphic display on each face

DT520A/520AS/620/620S:

1 LCD graphic display

Auto power-off: On (instrument powers off if not used for 5 min./10

min./15 min./30 min.)/Off (selectable with

parameter)

Data output: asynchronous serial, RS232C

(DT220/520/520S/520A/520AS only)

Sensitivity of levels: Plate level: DT220: 30"/2 mm

DT520/520S/520A/520AS:40"/2 mm

DT620/620S: 60"/2 mm

Circular level: 101/2 mm

Optical plummet Image: Erect

Magnification: 3X

### 15. SPECIFICATIONS

Minimum focus: 0.3 m (from base plate)

Operating temperature: -20 to 50°C Storage temperature: -30 to 70°C

Dust and water resistance: IP66 (IEC 60529:2001)

Instrument height: 236 mm

Size: 165 (W) X 165 (D) X 341 (H) mm (with handle)

Weight (with handle): DT220/520S: 4.4 kg (9.6 lb)

DT520: 4.3 kg (9.5 lb)
DT520AS/620S: 4.3 kg (9.4 lb)
DT520A: 4.2 kg (9.3 lb)
DT620: 3.9 kg (8.6 lb)

## 16. REGULATIONS

Users must ensure that their instrument is compliant with the relevant regulations and legal restrictions in place in the country of use.

### For users in the US

**WARNING**: Changes or modifications to this unit not expressly approved by the party responsible for compliance could void the user's authority to operate the equipment.

**NOTE**: This equipment has been tested and found to comply with the limits for a Class A digital device pursuant to Part 15 of the FCC Rules. These limits are designed to provide reasonable protection against harmful inter-ference when the equipment is operated in a commercial environment. This equipment generates, uses, and can radiate radio frequency energy and, if not installed and used in accordance with the instruction manual, may cause harmful interference to radio communications. Operation of this equipment in a residential area is likely to cause harmful interference in which case the user will be required to correct the interference at his own expense.

### For users in Canada

This Class A digital apparatus meets all requirements of Canadian Interference-Causing Equipment Regulations.

Cet appareil numérique de la Class A respecte toutes les exigences du Règlement sur le matériel brouilleur du Canada.

### For users in the European Economic Area (EEA)

CE Conformity Declaration

in accordance with EMC Directive 2004/108/EC of the European Community

We herewith declare that the undermentioned instrument, in view of its design and type of construction, fully complies with the relevant basic radio interference requirements of the EMC Directive.

Should the instrument be modified without agreement, this declaration becomes invalid.

Instrument Description: Digital Theodolite (Surveying Instruments)

Model Name: DT220, DT520, DT520S, DT520A, DT520AS

DT620, DT620S, DT7C, DT20C

Relevant EC Directive: EMC Directive (2004/108/EC)

Applied

Harmonized Standard: EN 61326-1:2006 (Group1, ClassB)

EMI EN55011: 2007+A2:2007

EMS EN61000-4-2 :1995+A1:1998+A2:2001 EN61000-4-3 :2002+A1:2002

EN61000-4-8 :1993+A1:2001

Date: July 24, 2008

Firm: SOKKIA B.V.

Address: Industrieterrein De Vaart, Damsluisweg 1, NL-1332 LA

Representative's Signature:

Name of Representative : Gerben Wolsink

Representative's position : European Service Manager

# SOKKIA TOPCON CO.,LTD.

http://www.sokkia.co.jp/english/ 260-63 HASE, ATSUGI, KANAGAWA, 243-0036 JAPAN PHONE +81-46-248-7984 FAX +81-46-247-1731

1st ed. 01-0809 Printed in China ©2008 SOKKIA TOPCON CO., LTD.